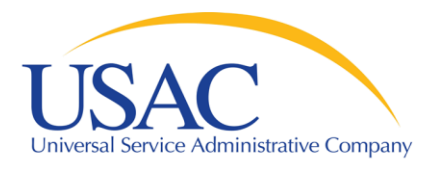

#### Form 498 and 499 Jams

#### John Noran

#### Service Provider Training Schools and Libraries Division

May 5, 2008 – Tampa • May 12, 2008 – Phoenix

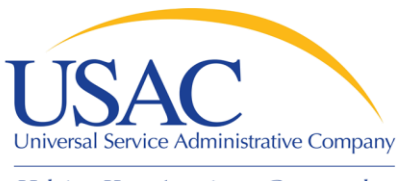

#### **Overview**

- Form 498
- **Form 499-A**
- E-File System
- Jams

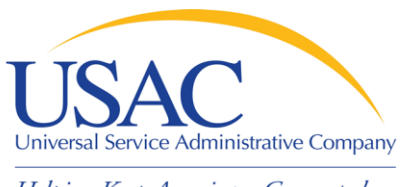

- **Form 498 Service Provider Identification** Number and Contact Information Form
	- Original must be filed on paper
	- Must include a letter of authorization with an original signature (required text is contained in the instructions)
	- Updates can be done online
		- NOTE: About 40% of paper forms and form revisions are rejected the first time they are submitted

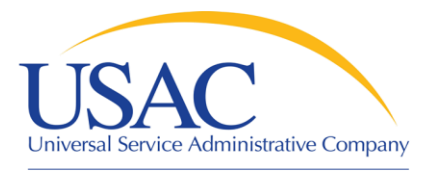

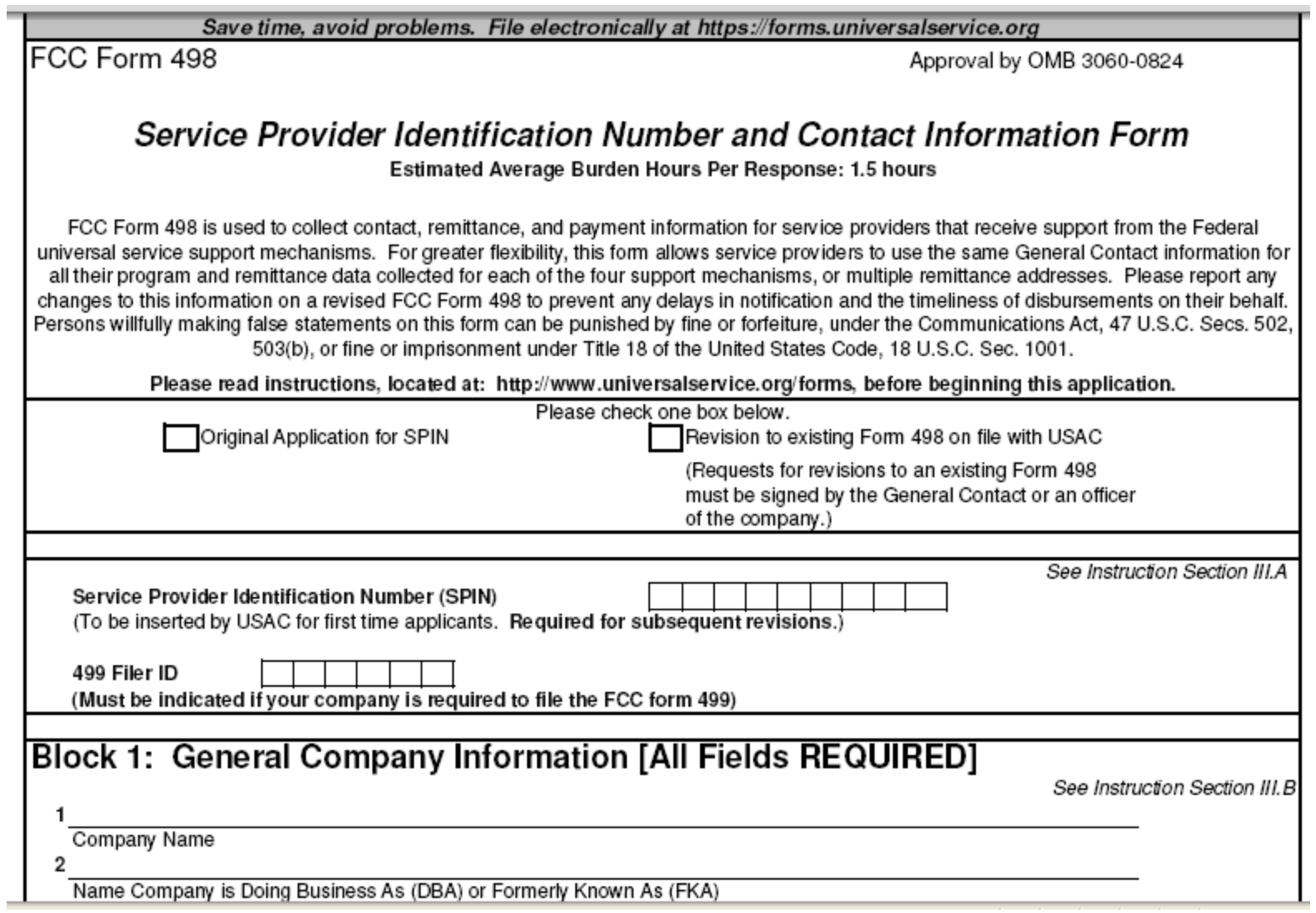

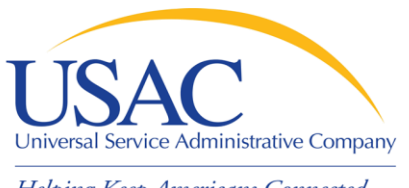

- Keep your Form 498 Schools and Libraries information current
	- Block 1: General Company Information
	- Block 2: General Contact Information
	- Block 10: Schools and Libraries Banking and Remittance Payment Information (if desired)
	- Block 11: Company Contact for Schools and Libraries (populates [SPIN Contact Search](http://www.sl.universalservice.org/Forms/SPIN_Contact_Search.asp))
	- Block 14: Authorized Contact Signature

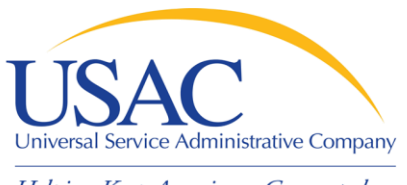

- Why is Form 498 important to you?
	- USAC uses Form 498 to establish user IDs and passwords for online updates, submissions, etc.
	- Populates SPIN Contact Search database that applicants use to contact you and find your SPIN
	- Provides remittance information USAC uses to pay invoices

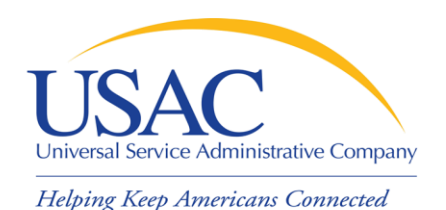

# Tips for First-time Filers

- Fill out the form online, then print the remittance copy from the online system
	- The online system will warn you of errors
	- USAC can easily verify and approve your paper form by accessing your data online
	- You avoid possible USAC data entry errors
- **Submit all six pages of the paper form** (even if some are blank)

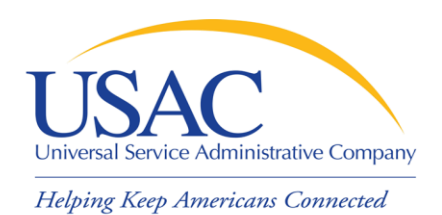

## Tips for First-time Filers

- You must include a certification letter on company letterhead with the EXACT text from the Form 498 instructions
- Your address cannot be a P.O. Box
- **If your form is rejected, USAC will inform** the General Contact by e-mail

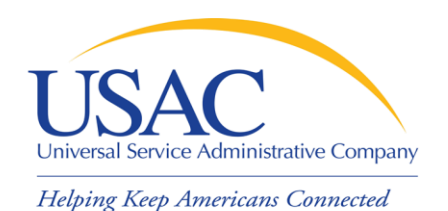

## Tips for Revisions

- Paper and faxed revisions
	- Must contain all required information
	- Correct submissions post in about seven days
	- If revision is rejected, USAC sends an e-mail to the general contact (or the most recent general contact on record if the e-mail bounces)
- Online revisions
	- System warns you of any errors
	- Correct submissions post that day

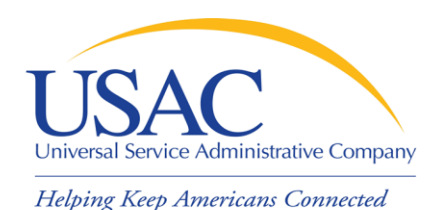

## Form 498 Online Access

- $\blacksquare$  If you are filing for the first time – You must file your Form 498 on paper
- If you filed on or before October 2005 and did not subsequently file a revision – You must file a Form 498 revision on paper
- **If you filed after October 2005 (new Form** 498 or revision)
	- Call 1-888-641-8722 to get online access

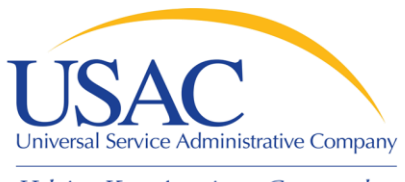

## E-File System

- **Once your Form 498 has been** successfully processed, USAC will set up a user ID and password for:
	- –General Contact (Block 2 email)
	- Company Officer (Block 14 email)
- USAC emails login information to Company Officer and General Contact

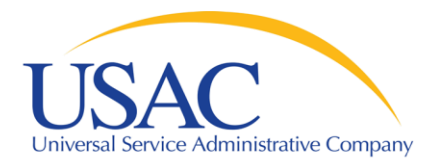

### E-File System

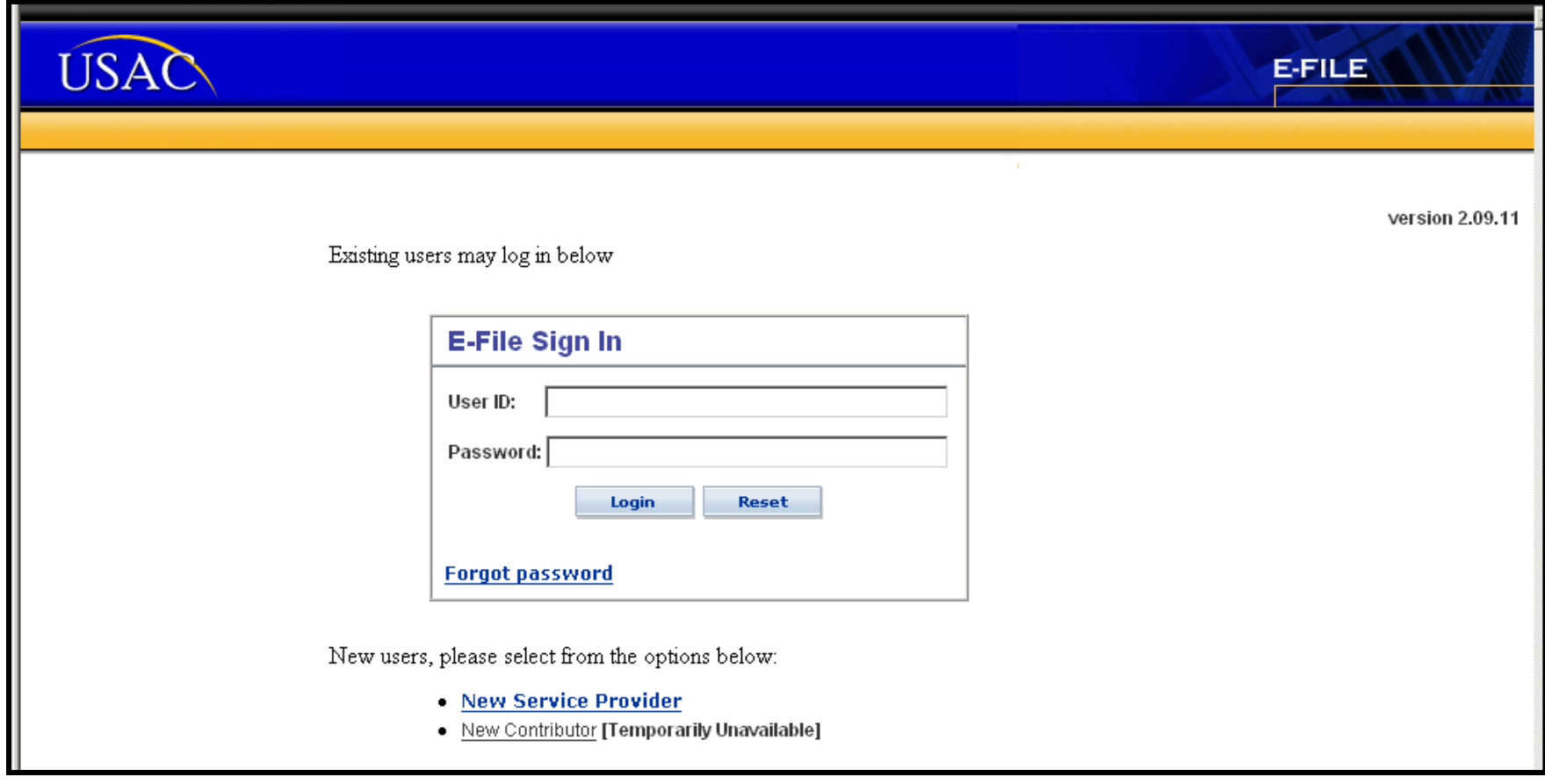

#### **https://forms.usac.org**

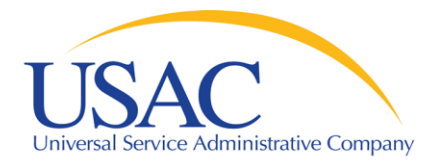

#### E-File System

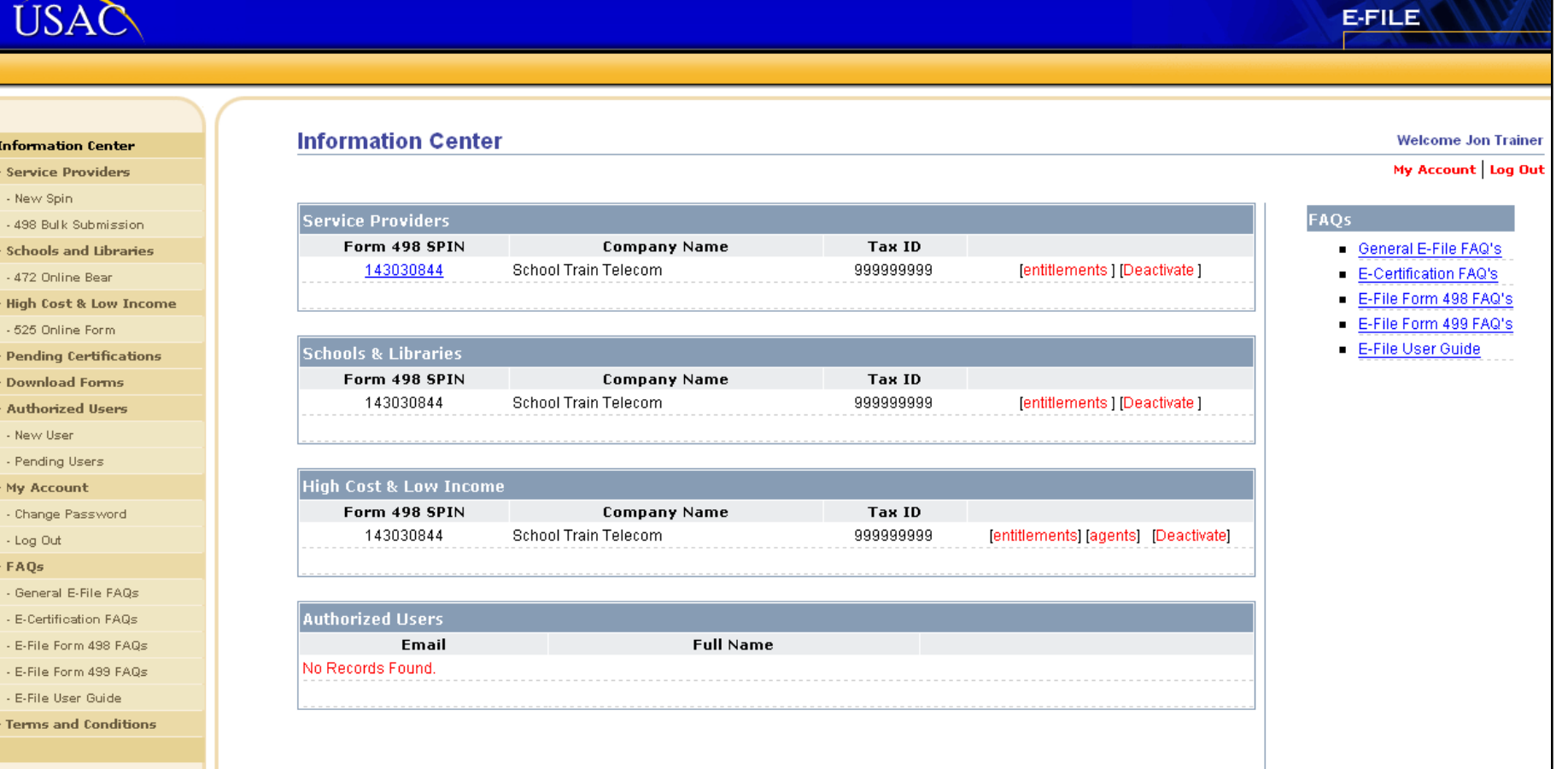

#### **https://forms.usac.org**

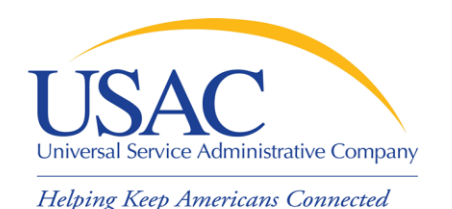

- Form 499-A Telecommunications Reporting Worksheet
	- In general, must be filed by providers of Telecommunications Services and Interconnected Voice over Internet Protocol (VoIP)
	- Filer ID is reported on Form 498 to verify compliance with this requirement
		- A "Y" will then appear on the SPIN Contact Search tool
		- Although this is a revenue reporting form, it can be used to obtain a "Y" before there are revenues to report
	- May also have to file Form 499-Q

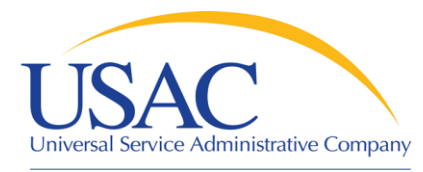

#### Form 499-A

#### 2009 FCC Form 499-A Telecommunications Reporting Worksheet (Reporting Calendar 2008 Revenues)

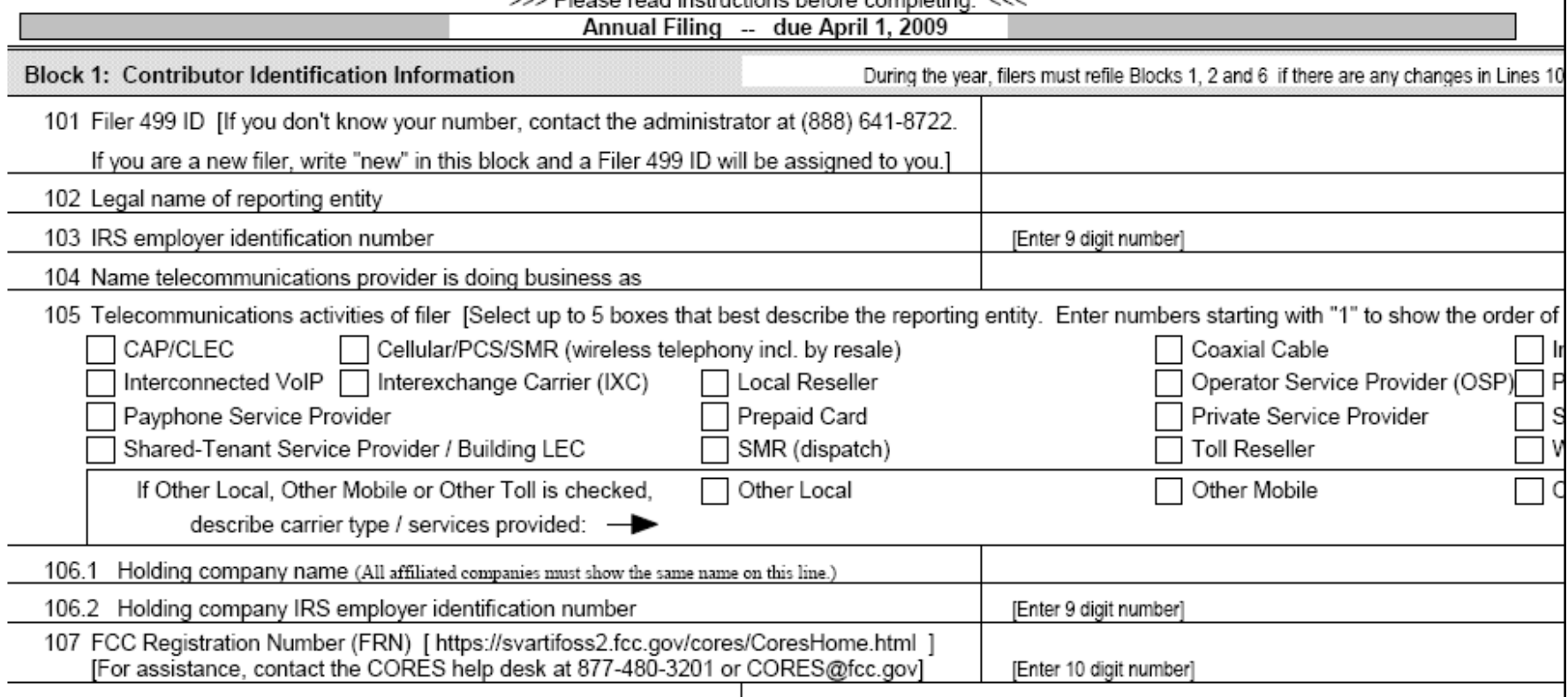

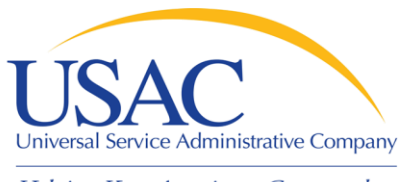

#### Form 498/499 Jams

- 1. My customer can't figure out how to contact me
- Solution: Update your Form 498 contact information
	- Don't just update Blocks 2 and/or 14 (general contact and company officer) but also the information on Block 11 (company contact for Schools and Libraries)
	- Updates can be done online

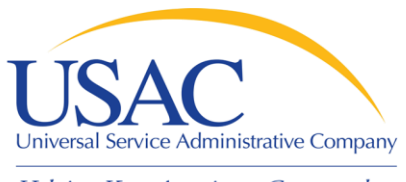

## Form 498/499 Jams

- 2. My customer put the wrong SPIN on an FRN
- Solution #1: If the error is due to a merger or acquisition, contact USAC at 1-888-641-8722 for information on global SPIN changes
- Solution #2: If the error is a data entry error, tell your customer to do a RAL correction
- Solution #3: If the error is due to outdated Form 498 information, update your Form 498

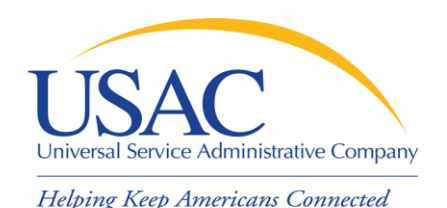

## Form 498/499 Jams

#### 3. I have too much paper to manage

- **Solution: Get online** 
	- Update your Form 498 if it was last filed or updated before October 2005
- Solution: Invoice online
	- You can file SPIs online or electronically
	- You can certify BEARs online if you have access to the E-file System
- Solution: Sign up for e-notifications
	- Email sldform@sl.universalservice.org

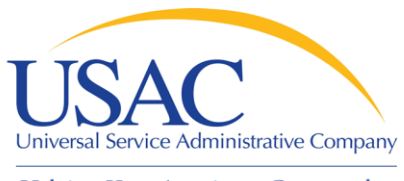

Form 498/499 Jams

Helping Keep Americans Connected

- 4. My customer wants to file BEAR Forms online
- **Solution: Get online** 
	- Note: You cannot approve an online BEAR Form with a paper certification page
	- Online BEAR Forms give you the option of approving or denying single lines or the entire form
	- History of invoicing activity is easily available

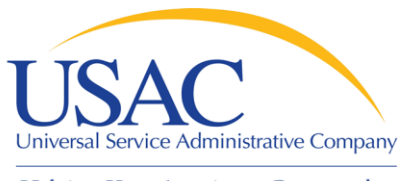

### Form 498/499 Jams

- 5. My customer says I'm not eligible to provide telecom services and/or VoIP
- Solution: File Form 499-A and add your Filer ID to your Form 498
	- USAC may be able to perform this update based on a match of Taxpayer Identification Numbers (TINs)
	- This issue will come up during application review if your SPIN is not marked as eligible

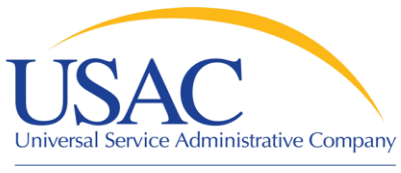

#### Online Reminders

#### E-File System

- **Enrollment is automatic once the Form** 498 is approved
	- If you don't have your login, call USAC at 1- 888-641-8722
	- The Company Officer that signed the Form 498 must receive the authorizing email (ask USAC if you don't know who signed the form)

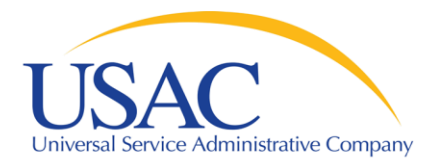

#### Questions?